### Cisco هجومو Windows زاهج نيب TP2L قفن دادعإ  $\frac{1}{2}$ تايوتحملا

<mark>ةمدقمل</mark>ا <u>ةيساسألا تابلطتمل</u>ا تابلطتملا ةمدختسملا تانوكملا ان يوك ةكبشلل يطيطختلا مسرلا تاني وك**ت**لا ةحصلا نم ققحتلا ا<u>هحال ص|و ءاطخأل| ف|ش<sup>|</sup>كت س|</u> ةلص تاذ تامولعم

# ةمدقملا

ةادأ Windows نيب قفن (L2TP) لوكوتورب tunneling ةقبط لكشي نأ فيك ةقي ثو اذه فصي .ديدخت جاحسم cisco و

# ةيساسألا تابلطتملا

### تابلطتملا

ىلع ناونع يعيبط نراقلا زيزأ عيطتسي ةادأ Windows نأ ةفرعم تنأ ىقلتي نأ يصوي cisco .ديدخت جاحسملا

### ةمدختسملا تانوكملا

.ةنيعم ةيدام تانوكمو جمارب تارادصإ ىلء دنتسملا اذه رصتقي ال

.ةصاخ ةيلمعم ةئيب يف ةدوجوملا ةزهجأل نم دنتسمل ااذه يف ةدراول تامولعمل عاشنإ مت تناك اذإ .(يضارتفا) حوسمم نيوكتب دنتسملا اذه يف ةمدختسُملا ةزهجألا عيمج تأدب .رمأ يأل لمتحملا ريثأتلل كمهف نم دكأتف ،ةرشابم كتكبش

# نېوكتلI

### ةكبشلل يطيطختلا مسرلا

:يلاتلا ةكبشلا دادعإ دنتسملا اذه مدختسي

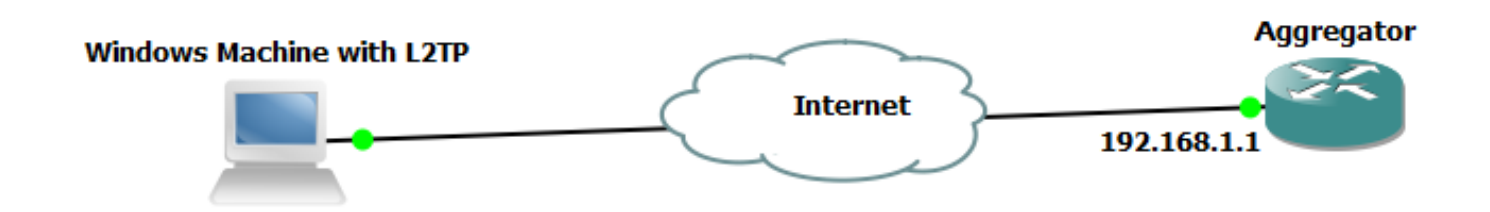

تانيوكتلا

:عمجمل| نيوكت

:عمجملا ىلع نيوكتلا ىلع لاثم ضرع متي

interface GigabitEthernet0/0/1 ip address 192.168.1.1 255.255.255.0 negotiation auto end interface Loopback100 ip address 172.16.1.1 255.255.255.255 end vpdn enable vpdn-group 1 ! Default L2TP VPDN group accept-dialin protocol l2tp virtual-template 1 no l2tp tunnel authentication interface Virtual-Template1 ip unnumbered Loopback100 peer default ip address pool test ppp authentication chap callout ppp ipcp dns 4.2.2.1 4.2.2.2 end ip local pool test 10.1.1.2 10.1.1.100

#### Windows زاهج نيوكتو تادادعإ

:ةيلاتلا تاوطخلا لمكأ

وه امك **ةديدج ةكٻش وأ ل|صتا دادعإ** قوف رقناو **ةكراشمل|و تاكٻشل| زكرم** حتفا .1 ةوطخل| .ةروصڵا هذه يف حضوم

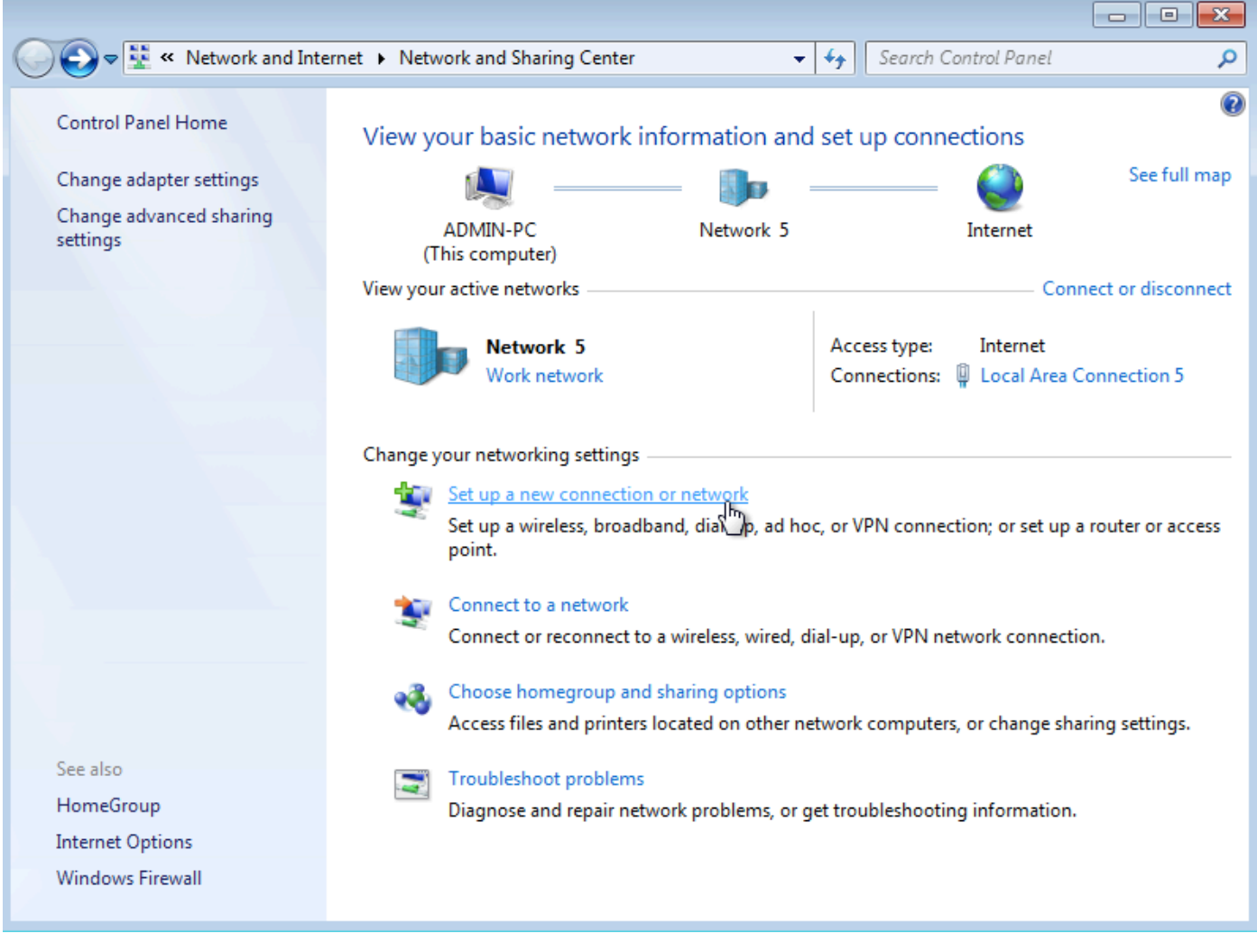

**يلاتلا ر**قناو **لمع ةحاسمب ليصوت** ددح .2 ةوطخل<mark>ا</mark>

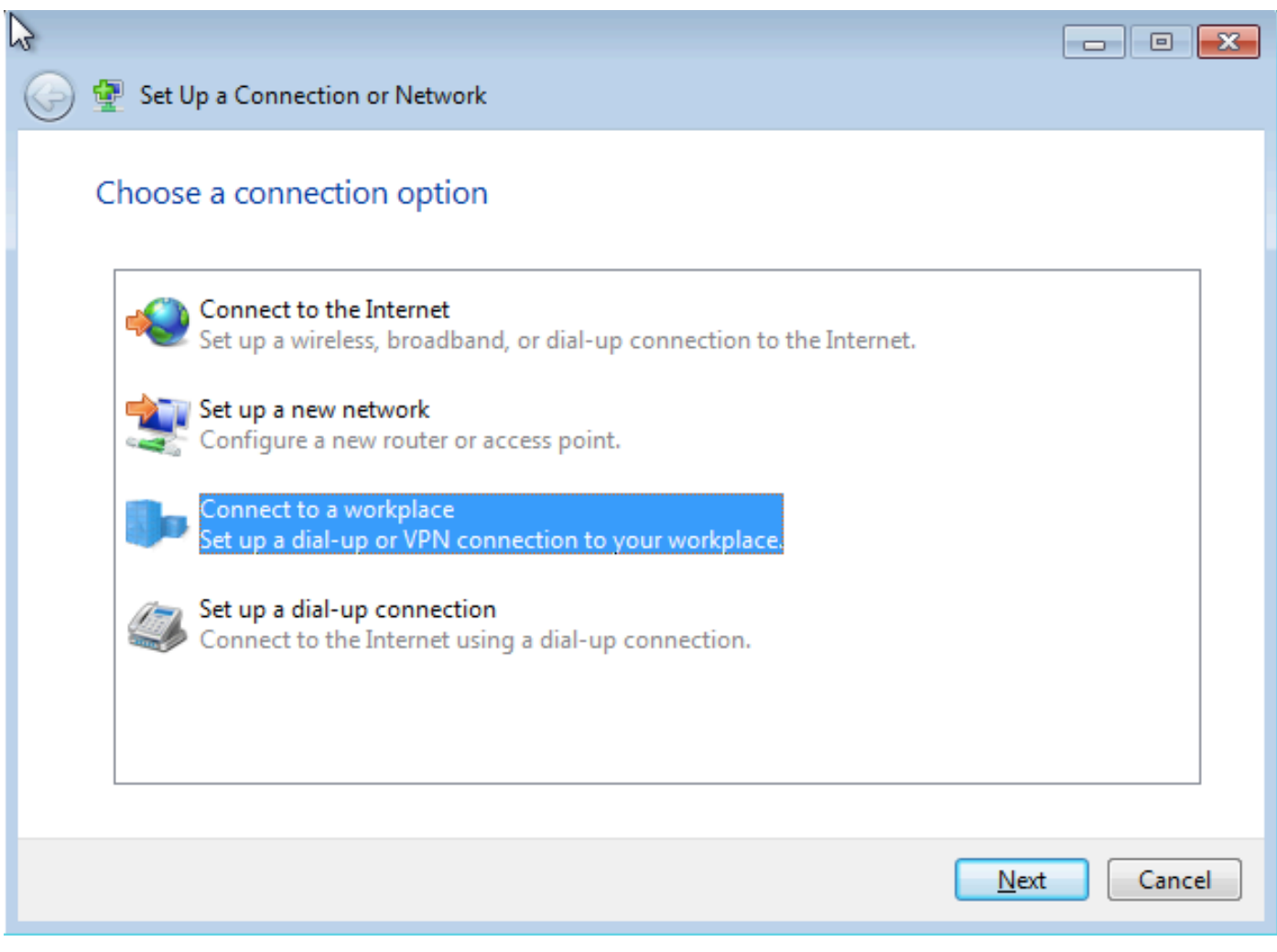

(VPN) <mark>ت</mark>نر**تنإلl لاصتا مادختسإ** ديدحت .3 ةوطخلl

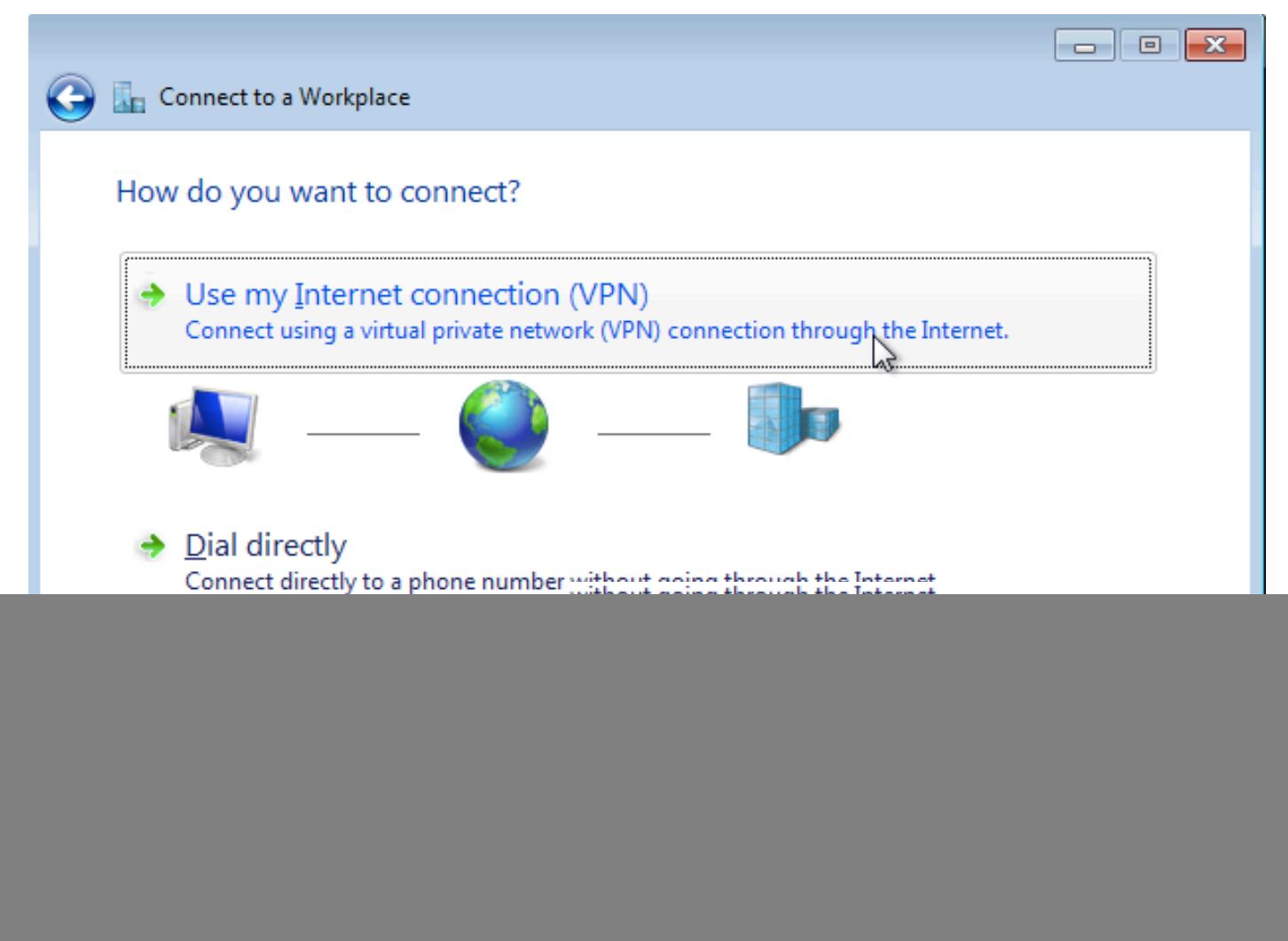

لاصتالل امسا حنمأو ،(1.1،188.1.1 ةلاحلا مذه ي ف) عمجملاب صاخلا IP ناونع لخدأ .4 ةوطخلا<br>ي**لاتلاا** قوف رقناو (VPDN ك مسالا عاطعإ ةلاحلا مذه ي ف).

![](_page_5_Picture_5.jpeg)

**ليصوت** ةقطقطو ،ةملكو username لI تـلخد .5 ةوطخلI

![](_page_6_Picture_4.jpeg)

رورملا ةملكو مدختسملا مسا نم ققحتلا .6 ةوطخلا

![](_page_7_Picture_0.jpeg)

.ةروصلا هذه يف حضوم وه امك ةرم لوأل لشفي دق .7 ةوطخلا

![](_page_8_Picture_8.jpeg)

.**تاكٻشلا** بيوبت ةم|لع حتفاو **ل|ح يأ ىلع ليصوتل| دادع|** ىلع رقنا .8 ةوطخل|

![](_page_9_Picture_0.jpeg)

قوطخل| .**صێاص ق**وف رقن|و (VPDN انه) ل|صتال| یلع نميأل| سوامل| رزب رقن| .9 ةوطخل|<br>192.168.1.1) ان اونع نم IP ان اون IP ان می

![](_page_10_Picture_6.jpeg)

.ةروصلا هذه يڢ حضوم وه امك ،تادادعإلI نم ققحتو PPP <mark>تادادعإ<تارايخ</mark> ىل| لقتنI .0 موطخلI

![](_page_11_Picture_6.jpeg)

ل|صتال| لوكو<mark>تورب< (VPN) ةيرەاظل| ةصاخل| ةكٻشل| عون< نام|أل</mark>| ىل| لىقتن|.11 ةوطخل|<br>قون موصل الى مان مي بين من الم كيم الم كيم كال كون مان كال كون مان كون بين ال

![](_page_12_Picture_6.jpeg)

:تانايبلاريفشت ةلدسنملا ةمئاقلا نمض **هب حومسم ريفشت دجوي ال** رايخ ددح .12 ةوطخل<mark>ا</mark>

![](_page_13_Picture_6.jpeg)

.**قفاوم** قوف رقناو 2 <mark>رادصإلl Microsoft CHAP</mark> ديدحت ءاغلإب مق .13 ةوطخلl

![](_page_14_Picture_7.jpeg)

ل**ليصوت** قوف رقناو (VPDN انه) ةكٻشلا حتفا .14 ةوطخلا**.** 

![](_page_15_Picture_0.jpeg)

**ليصوت** ةقطقطو ةملكو username تلخد .15 ةوطخلا

![](_page_16_Picture_9.jpeg)

# ةحصلا نم ققحتلا

اذه يف VPDN ةامسملا) ةكبشلا ددح ،ىرخأ ةرم **تاكبشلا** بيوبتلا ةمالع حتفا .1 ةوطخلا<br>قلصتم ةلاحلا نأ نم ققحتو (لاثملا.

![](_page_17_Picture_0.jpeg)

.ipconfig /all رمأل ليغشتب مقو رماوألI هجوم حتفا .2 ةوطخلI

![](_page_17_Picture_59.jpeg)

ةلحرم ل|مكإ دعب عمجمل| ةطساوب (DNS) يلحمل| مسال| مداخو 4IPv4 ناونع نييءت متي .(IPCP (PPP ل تنرتنإلا لوكوتورب يف مكحتلا لوكوتورب

:عمجملا ىلع رخآلا show رمأو debug ppp negotiation رمأ ليءغشتب مق $\,$  ةوطخلا

Aggregator# \*Apr 12 06:17:38.148: PPP: Alloc Context [38726D0C] \*Apr 12 06:17:38.148: ppp11 PPP: Phase is ESTABLISHING \*Apr 12 06:17:38.148: ppp11 PPP: Using vpn set call direction \*Apr 12 06:17:38.148: ppp11 PPP: Treating connection as a callin

\*Apr 12 06:17:38.148: ppp11 PPP: Session handle[A600000B] Session id[11] \*Apr 12 06:17:38.148: ppp11 LCP: Event[OPEN] State[Initial to Starting] \*Apr 12 06:17:38.148: ppp11 PPP: No remote authentication for call-in \*Apr 12 06:17:38.148: ppp11 PPP LCP: Enter passive mode, state[Stopped] \*Apr 12 06:17:38.607: ppp11 LCP: I CONFREQ [Stopped] id 0 len 21 \*Apr 12 06:17:38.607: ppp11 LCP: MRU 1400 (0x01040578) \*Apr 12 06:17:38.607: ppp11 LCP: MagicNumber 0x795C7CD1 (0x0506795C7CD1) \*Apr 12 06:17:38.607: ppp11 LCP: PFC (0x0702) \*Apr 12 06:17:38.607: ppp11 LCP: ACFC (0x0802) \*Apr 12 06:17:38.607: ppp11 LCP: Callback 6 (0x0D0306) \*Apr 12 06:17:38.608: ppp11 LCP: O CONFREQ [Stopped] id 1 len 10 \*Apr 12 06:17:38.608: ppp11 LCP: MagicNumber 0xF7C3D2B9 (0x0506F7C3D2B9) \*Apr 12 06:17:38.608: ppp11 LCP: O CONFREJ [Stopped] id 0 len 7 \*Apr 12 06:17:38.608: ppp11 LCP: Callback 6 (0x0D0306) \*Apr 12 06:17:38.608: ppp11 LCP: Event[Receive ConfReq-] State[Stopped to REQsent] \*Apr 12 06:17:38.615: ppp11 LCP: I CONFACK [REQsent] id 1 len 10 \*Apr 12 06:17:38.615: ppp11 LCP: MagicNumber 0xF7C3D2B9 (0x0506F7C3D2B9) \*Apr 12 06:17:38.615: ppp11 LCP: Event[Receive ConfAck] State[REQsent to ACKrcvd] \*Apr 12 06:17:38.615: ppp11 LCP: I CONFREQ [ACKrcvd] id 1 len 18 \*Apr 12 06:17:38.615: ppp11 LCP: MRU 1400 (0x01040578) \*Apr 12 06:17:38.615: ppp11 LCP: MagicNumber 0x795C7CD1 (0x0506795C7CD1) \*Apr 12 06:17:38.616: ppp11 LCP: PFC (0x0702) \*Apr 12 06:17:38.616: ppp11 LCP: ACFC (0x0802) \*Apr 12 06:17:38.616: ppp11 LCP: O CONFNAK [ACKrcvd] id 1 len 8 \*Apr 12 06:17:38.616: ppp11 LCP: MRU 1500 (0x010405DC) \*Apr 12 06:17:38.616: ppp11 LCP: Event[Receive ConfReq-] State[ACKrcvd to ACKrcvd] \*Apr 12 06:17:38.617: ppp11 LCP: I CONFREQ [ACKrcvd] id 2 len 18 \*Apr 12 06:17:38.617: ppp11 LCP: MRU 1400 (0x01040578) \*Apr 12 06:17:38.617: ppp11 LCP: MagicNumber 0x795C7CD1 (0x0506795C7CD1) \*Apr 12 06:17:38.617: ppp11 LCP: PFC (0x0702) \*Apr 12 06:17:38.617: ppp11 LCP: ACFC (0x0802) \*Apr 12 06:17:38.617: ppp11 LCP: O CONFNAK [ACKrcvd] id 2 len 8 \*Apr 12 06:17:38.617: ppp11 LCP: MRU 1500 (0x010405DC) \*Apr 12 06:17:38.617: ppp11 LCP: Event[Receive ConfReq-] State[ACKrcvd to ACKrcvd] \*Apr 12 06:17:38.618: ppp11 LCP: I CONFREQ [ACKrcvd] id 3 len 18 \*Apr 12 06:17:38.618: ppp11 LCP: MRU 1500 (0x010405DC) \*Apr 12 06:17:38.618: ppp11 LCP: MagicNumber 0x795C7CD1 (0x0506795C7CD1) \*Apr 12 06:17:38.618: ppp11 LCP: PFC (0x0702) \*Apr 12 06:17:38.618: ppp11 LCP: ACFC (0x0802) \*Apr 12 06:17:38.618: ppp11 LCP: O CONFACK [ACKrcvd] id 3 len 18 \*Apr 12 06:17:38.618: ppp11 LCP: MRU 1500 (0x010405DC) \*Apr 12 06:17:38.618: ppp11 LCP: MagicNumber 0x795C7CD1 (0x0506795C7CD1) \*Apr 12 06:17:38.618: ppp11 LCP: PFC (0x0702) \*Apr 12 06:17:38.619: ppp11 LCP: ACFC (0x0802) \*Apr 12 06:17:38.619: ppp11 LCP: Event[Receive ConfReq+] State[ACKrcvd to Open] \*Apr 12 06:17:38.621: ppp11 LCP: I IDENTIFY [Open] id 4 len 18 magic 0x795C7CD1MSRASV5.20 \*Apr 12 06:17:38.621: ppp11 LCP: I IDENTIFY [Open] id 5 len 24 magic 0x795C7CD1MSRAS-0-ADMIN-PC \*Apr 12 06:17:38.621: ppp11 LCP: I IDENTIFY [Open] id 6 len 24 magic 0x795C7CD1Z8Of(U3G.cIwR<#! \*Apr 12 06:17:38.626: ppp11 PPP: Queue IPV6CP code[1] id[7] \*Apr 12 06:17:38.626: ppp11 PPP: Queue IPCP code[1] id[8] \*Apr 12 06:17:38.640: ppp11 PPP: Phase is FORWARDING, Attempting Forward \*Apr 12 06:17:38.640: ppp11 LCP: State is Open \*Apr 12 06:17:38.657: Vi3.1 PPP: Phase is ESTABLISHING, Finish LCP \*Apr 12 06:17:38.657: Vi3.1 PPP: Phase is UP \*Apr 12 06:17:38.657: Vi3.1 IPCP: Protocol configured, start CP. state[Initial] \*Apr 12 06:17:38.657: Vi3.1 IPCP: Event[OPEN] State[Initial to Starting] \*Apr 12 06:17:38.657: Vi3.1 IPCP: O CONFREQ [Starting] id 1 len 10 \*Apr 12 06:17:38.657: Vi3.1 IPCP: Address 172.16.1.1 (0x0306AC100101) \*Apr 12 06:17:38.657: Vi3.1 IPCP: Event[UP] State[Starting to REQsent] \*Apr 12 06:17:38.657: Vi3.1 PPP: Process pending ncp packets \*Apr 12 06:17:38.657: Vi3.1 IPCP: Redirect packet to Vi3.1 \*Apr 12 06:17:38.657: Vi3.1 IPCP: I CONFREQ [REQsent] id 8 len 34 \*Apr 12 06:17:38.657: Vi3.1 IPCP: Address 0.0.0.0 (0x030600000000) \*Apr 12 06:17:38.657: Vi3.1 IPCP: PrimaryDNS 0.0.0.0 (0x810600000000)

\*Apr 12 06:17:38.657: Vi3.1 IPCP: PrimaryWINS 0.0.0.0 (0x820600000000) \*Apr 12 06:17:38.657: Vi3.1 IPCP: SecondaryDNS 0.0.0.0 (0x830600000000) \*Apr 12 06:17:38.657: Vi3.1 IPCP: SecondaryWINS 0.0.0.0 (0x840600000000) \*Apr 12 06:17:38.657: Vi3.1 IPCP AUTHOR: Done. Her address 0.0.0.0, we want 0.0.0.0 \*Apr 12 06:17:38.657: Vi3.1 IPCP: Pool returned 10.1.1.9 \*Apr 12 06:17:38.657: Vi3.1 IPCP: O CONFREJ [REQsent] id 8 len 16 \*Apr 12 06:17:38.658: Vi3.1 IPCP: PrimaryWINS 0.0.0.0 (0x820600000000) \*Apr 12 06:17:38.658: Vi3.1 IPCP: SecondaryWINS 0.0.0.0 (0x840600000000) \*Apr 12 06:17:38.658: Vi3.1 IPCP: Event[Receive ConfReq-] State[REQsent to REQsent] \*Apr 12 06:17:38.658: Vi3.1 IPV6CP: Redirect packet to Vi3.1 \*Apr 12 06:17:38.658: Vi3.1 IPV6CP: I CONFREQ [UNKNOWN] id 7 len 14 \*Apr 12 06:17:38.658: Vi3.1 IPV6CP: Interface-Id F0AA:D7A4:5750:D93E (0x010AF0AAD7A45750D93E) \*Apr 12 06:17:38.658: Vi3.1 LCP: O PROTREJ [Open] id 2 len 20 protocol IPV6CP (0x0107000E010AF0AAD7A45750D93E) \*Apr 12 06:17:38.672: Vi3.1 IPCP: I CONFACK [REQsent] id 1 len 10 \*Apr 12 06:17:38.672: Vi3.1 IPCP: Address 172.16.1.1 (0x0306AC100101) \*Apr 12 06:17:38.672: Vi3.1 IPCP: Event[Receive ConfAck] State[REQsent to ACKrcvd] \*Apr 12 06:17:38.672: Vi3.1 IPCP: I CONFREQ [ACKrcvd] id 9 len 22 \*Apr 12 06:17:38.672: Vi3.1 IPCP: Address 0.0.0.0 (0x030600000000) \*Apr 12 06:17:38.672: Vi3.1 IPCP: PrimaryDNS 0.0.0.0 (0x810600000000) \*Apr 12 06:17:38.672: Vi3.1 IPCP: SecondaryDNS 0.0.0.0 (0x830600000000) \*Apr 12 06:17:38.672: Vi3.1 IPCP: O CONFNAK [ACKrcvd] id 9 len 22 \*Apr 12 06:17:38.672: Vi3.1 IPCP: Address 10.1.1.9 (0x03060A010109) \*Apr 12 06:17:38.672: Vi3.1 IPCP: PrimaryDNS 4.2.2.1 (0x810604020201) \*Apr 12 06:17:38.672: Vi3.1 IPCP: SecondaryDNS 4.2.2.2 (0x830604020202) \*Apr 12 06:17:38.672: Vi3.1 IPCP: Event[Receive ConfReq-] State[ACKrcvd to ACKrcvd] \*Apr 12 06:17:38.747: Vi3.1 IPCP: I CONFREQ [ACKrcvd] id 10 len 22 \*Apr 12 06:17:38.747: Vi3.1 IPCP: Address 10.1.1.9 (0x03060A010109) \*Apr 12 06:17:38.747: Vi3.1 IPCP: PrimaryDNS 4.2.2.1 (0x810604020201) \*Apr 12 06:17:38.747: Vi3.1 IPCP: SecondaryDNS 4.2.2.2 (0x830604020202) \*Apr 12 06:17:38.747: Vi3.1 IPCP: O CONFACK [ACKrcvd] id 10 len 22 \*Apr 12 06:17:38.748: Vi3.1 IPCP: Address 10.1.1.9 (0x03060A010109) **\*Apr 12 06:17:38.748: Vi3.1 IPCP: PrimaryDNS 4.2.2.1 (0x810604020201) \*Apr 12 06:17:38.748: Vi3.1 IPCP: SecondaryDNS 4.2.2.2 (0x830604020202)** \*Apr 12 06:17:38.748: Vi3.1 IPCP: Event[Receive ConfReq+] State[ACKrcvd to Open] \*Apr 12 06:17:38.768: Vi3.1 IPCP: State is Open \*Apr 12 06:17:38.769: Vi3.1 Added to neighbor route AVL tree: topoid 0, address 10.1.1.9 **\*Apr 12 06:17:38.769: Vi3.1 IPCP: Install route to 10.1.1.9** Aggregator#show caller ip

![](_page_19_Picture_150.jpeg)

بي تاريخ المرسوعي.<br>(100 Loopback ةهجاو ةل|حل| هذه يف)

C:\Users\admin>ping 172.16.1.1 Pinging 172.16.1.1 with 32 bytes of data: Reply from 172.16.1.1: bytes 32 time=1ms TTL=255<br>Reply from 172.16.1.1: bytes=32 time=1ms TTL=255<br>Reply from 172.16.1.1: bytes=32 time<1ms TTL=255<br>Reply from 172.16.1.1: bytes=32 time<1ms TTL=255<br>Reply from 172.16.1.1: byt Ping statistics for 172.16.1.1:<br>Packets: Sent = 4, Received = 4, Lost = 0 (0% loss),<br>Approximate round trip times in milli-seconds:<br>Minimum = 0ms, Maximum = 1ms, Average = 0ms

# اهحالصإو ءاطخألا فاشكتسا

.نيوكتلا اذهل اهحالصإو ءاطخألا فاشكتسال ةددحم تامولعم اًيلاح رفوتت ال

# ةلص تاذ تامولعم

[VPDN مهفي](/content/en/us/support/docs/dial-access/virtual-private-dialup-network-vpdn/20980-vpdn-20980.html) ●

[Systems Cisco - تادنتسملاو ينقتلا معدلات](http://www.cisco.com/cisco/web/support/index.html?referring_site=bodynav) ●

ةمجرتلا هذه لوح

ةي الآلال تاين تان تان تان ان الماساب دنت الأمانية عام الثانية التالية تم ملابات أولان أعيمته من معت $\cup$  معدد عامل من من ميدة تاريما $\cup$ والم ميدين في عيمرية أن على مي امك ققيقا الأفال المعان المعالم في الأقال في الأفاق التي توكير المالم الما Cisco يلخت .فرتحم مجرتم اهمدقي يتلا ةيفارتحالا ةمجرتلا عم لاحلا وه ىل| اًمئاد عوجرلاب يصوُتو تامجرتلl مذه ققد نع امتيلوئسم Systems ارامستناه انالانهاني إنهاني للسابلة طربة متوقيا.